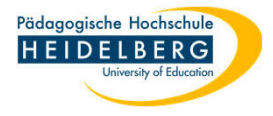

## **Wiederfinden einer Datei, die ausversehen im Ordner Temp gelandet ist**

Sie öffnen z.B. einen Anhang aus dem Mailprogramm, verändern etwas an der Datei, klicken dann auf "Speichern" und schließen die Datei. Da das Programm in diesem Fall keine Anweisung erhalten hat wo und unter welchem Namen genau es die Datei speichern soll landet die Datei in einem Unterordner im Ordner Temp. In der Liste der zuletzt bearbeiteten Dateien wird die Datei hierbei nicht aufgenommen, so dass Sie aus dem Programm heraus nicht erneut geöffnet werden kann. Dummer Weise sind die Unterordner in Temp nicht so benannt, dass für Nutzer\*innen auf einen Blick klar erkennbar wäre, wo sich die Datei befindet. Wie findet man eine solche Datei wieder?

- 1. Der Ordner Temp (Pfad: C:\ Benutzer \nutzername\AppData\Local\Temp) gehört zu den Versteckten Ordnern und muss bei der derzeitigen Grundeinstellung von PH-Geräten erst sichtbar gemacht werden, Anleitung hierzu: RZ-Anleitung\_Win\_VersteckteOrdnerAnzeigenLassen.pdf
- 2. Nach Anwendung der verlinkten Anleitung unter 1. sind die versteckten Ordner und Dateien sichtbar.
- 3. Explorer öffnen (Tastenkombination "Windowstaste" + "e"), dort den Ordner Temp unter dem Pfad C:\Benutzer\nutzername\AppData\Local\Temp aufsuchen.

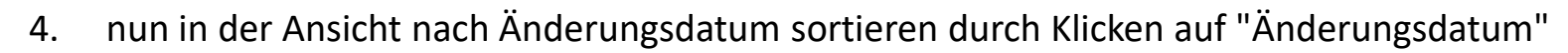

5. So das Datum der Speicherung bekannt ist, den pid-\*\*\* Ordner mit dem Datum der Speicherung öffnen, dort liegt die gesuchte Datei.

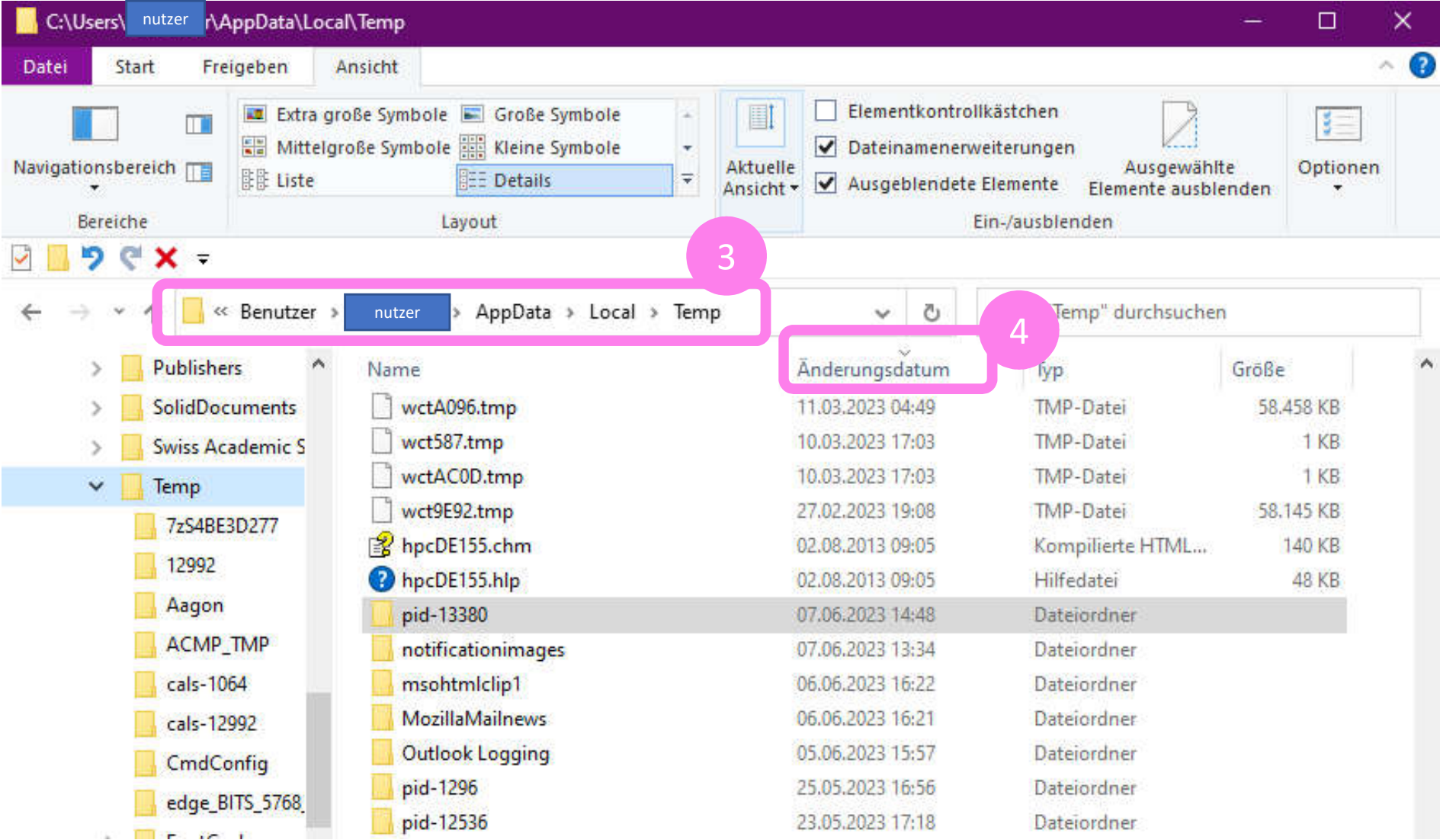

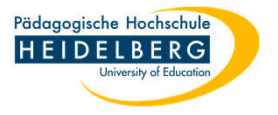

Pädagogische Hochschule HEIDELBERG

Die Speicherung liegt schon einige Zeit zurück und das Datum ist nicht bekannt,

aber Sie kennen den Dateinamen oder wenigstens die Dateiendung?

- 6. Statt 4. nutzen Sie das Suchfeld des Explorers, geben Sie hier den Dteinamen oder, falls nur die Dateiendung bekannt sein sollte, einen Joker mit der Dateiendung (z. B.: \*.doc ) ein
- 7. klicken Sie auf den Pfeil

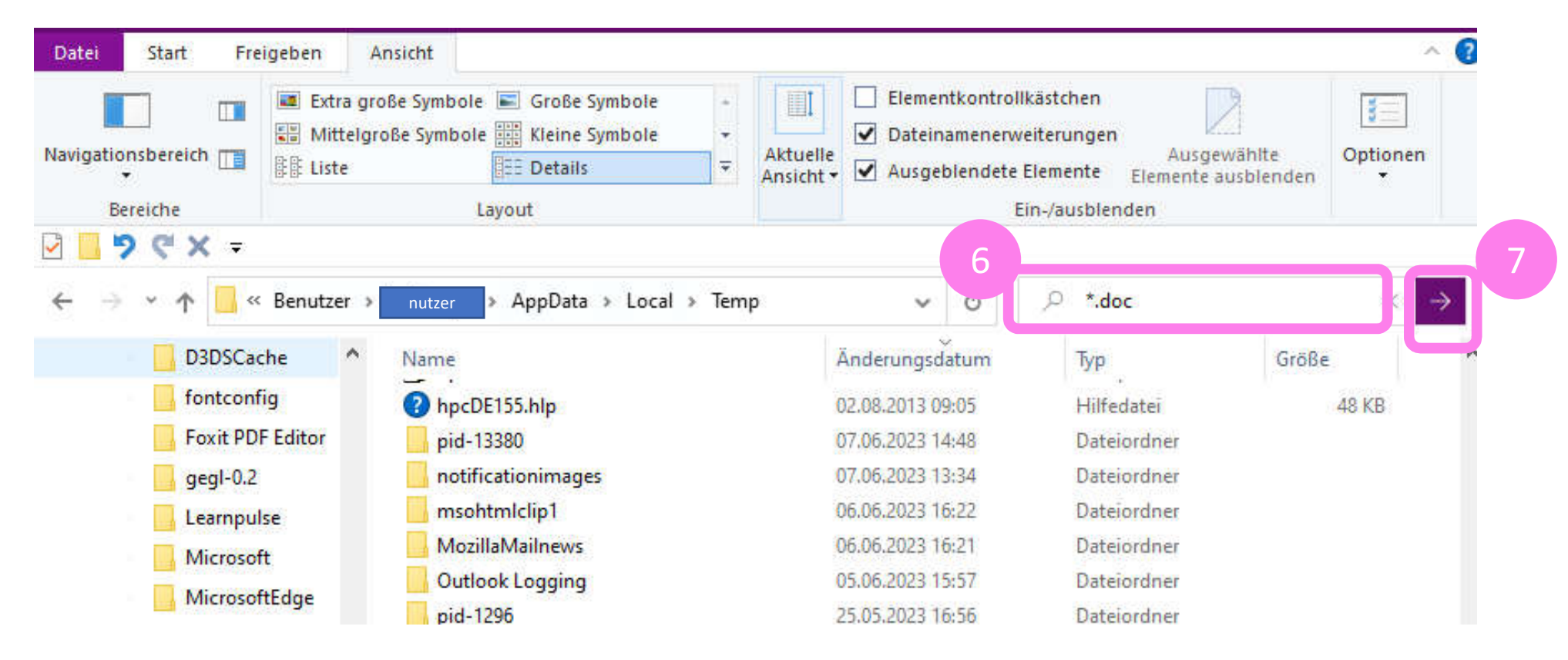

8. hierdurch werden alle Dateien mit der Endung .doc oder .docx aufgelistet, Ihre Datei sollte dabei sein.